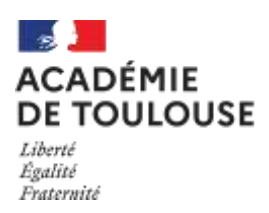

# **INSCRIPTION AU BTS SUR L'APPLICATION CYCLADES (Accessible depuis le site académique)**

## Du mercredi 20 octobre 2021 à 14h Au vendredi 19 novembre 2021 à 17h **(NE PAS ATTENDRE LES DERNIERS JOURS POUR S'INSCRIRE ! !)**

## SOMMAIRE

- I- CANDIDATS CONCERNES PAR L'INSCRIPTION
- II- LA PROCEDURE D'INSCRIPTION
- III- NOUVEAUTES ET POINTS DE VIGILANCE
- IV- PIECES A FOURNIR AU MOMENT DE L'INSCRIPTION
- V- CONTACTS
- VI- FOIRE AUX QUESTIONS

## I. LES CANDIDATS CONCERNÉS

 $\Rightarrow$ 

 $\Box$ 

一

- **CANDIDATS AYANT PRÉSENTÉ L'EXAMEN A UNE SESSION PRÉCÉDENTE**
- **CANDIDATS DE L'ENSEIGNEMENT A DISTANCE (CNED…)** inscrits en seconde année de formation au BTS
- **SALARIÉS** (justifiant d'une expérience professionnelle de 3 ans dans un domaine professionnel en rapport avec la finalité du BTS)

MODALITES D'INSCRIPTION SUR INTERNET

**Depuis le site de l'académie de Toulouse : [http://www.ac-toulouse.fr](http://www.ac-toulouse.fr/)**

**(Rubrique examens-concours / brevet de technicien supérieur)**

**Attention :**

Les candidats qui se réinscrivent **DANS L'ACADEMIE DE TOULOUSE** doivent réutiliser leur numéro de candidat *DE LA SESSION PRECEDENTE (SESSION JUIN 2021)*, en veillant à vérifier attentivement les données pré-renseignées

# II. LA PROCÉDURE D'INSCRIPTION

#### **NOUVEAUTE SESSION 2022**

#### **L'inscription à l'examen du BTS est entièrement dématérialisée à partir de la session 2022 et s'effectue désormais sur l'application CYCLADES.**

Avant de débuter votre inscription, il est indispensable de consulter la vidéo de présentation et la foire aux questions - qui se trouvent sur la page d'accueil de CYCLADES (en haut à droit de la page). Il est également indispensable de prendre connaissance de cette notice d'inscription à l'examen et de la foire aux questions, qui se trouve en fin de notice, pages 8 à 10.

L'inscription à l'examen est un **acte personnel**. Il vous est recommandé de procéder vous-même à la saisie afin d'éviter des erreurs d'enregistrement et des omissions.

L'inscription à l'examen se fait en TROIS TEMPS :

## **O** Création de votre compte candidat sur CYCLADES

Tout d'abord, il convient de vous créer un compte personnel candidat sur l'application - sauf si vous disposez déjà d'un compte sur Cyclades - puis de l'activer.

#### **Important**: **soyez vigilant quant à l'exactitude de vos coordonnées : nom, prénoms–** saisir deux prénoms si possible **- date et lieu de naissance, adresse postale précise et complète)**

 *La saisie d'une adresse électronique personnelle active est OBLIGATOIRE : cela permet au Rectorat de vous diffuser en temps utile des informations importantes sur l'examen (notamment : mise à disposition sur le site académique des « instructions aux candidats individuels » (courant mars), transmission des notifications d'aménagements d'épreuves, mise à disposition des convocations et du « matériel candidat », courant avril). Il convient également de fournir un numéro de téléphone. Votre messagerie doit donc être consultée régulièrement, tout au long de l'année.*

 *ATTENTION : les candidats présentant un handicap qui justifierait l'aménagement d'épreuve(s) veilleront à cocher la case prévue à cet effet.*

#### Saisie des informations demandées lors de l'inscription

Après avoir créé votre compte, vous devez sélectionner l'examen auquel vous souhaitez vous inscrire et sélectionner votre académie d'inscription (qui doit être l'académie où vous résidez).

Vous devez alors compléter votre dossier d'inscription en saisissant toutes les informations demandées. A l'issue de la saisie, **VOTRE CONFIRMATION D'INSCRIPTION SERA GENEREE**. Vous devrez enregistrer ce document et le conserver. Si ce document ne s'affiche pas, cela signifie que vous n'avez pas finalisé votre inscription.

#### CONSIGNES ET RECOMMANDATIONS :

- Vous devrez scrupuleusement **vérifier les renseignements** figurant sur la confirmation d'inscription, compléter et **signer** cet imprimé
- $\Rightarrow$  Vous veillerez à téléverser votre dossier d'inscription, avec toutes les pièces justificatives nécessaires, dans les meilleurs délais et à ne pas attendre le dernier jour pour procéder à cette étape indispensable pour finaliser votre inscription
- Durant la période d'inscription, vous pourrez accéder à votre dossier pour le consulter, le compléter et effectuer des modifications, soit jusqu'au 30 novembre 2021 au plus tard. Au-delà, vous ne pourrez plus modifier votre dossier d'inscription ni ajouter des pièces justificatives (sauf pièces à déposer ultérieurement)
- En cas d'interrogation ou de difficultés, **le bureau des examens post-bac devra être contacté le plus tôt possible et avant la fermeture du serveur d'inscription**
- $\Rightarrow$  De nombreuses informations utiles sont consultables dans le référentiel de chaque spécialité BTS (concernant les épreuves, les conditions de dispense, les modalités de stage etc.).

Lien vers les référentiels BTS :<https://enqdip.sup.adc.education.fr/bts/index.htm>

**L<sup>E</sup> DOSSIER <sup>D</sup>'INSCRIPTION (CONFIRMATION <sup>D</sup>'INSCRIPTION + PIECES JUSTIFICATIVES) DEVRA ETRE TELEVERSE DANS VOTRE COMPTE CYCLADES, DANS LA RUBRIQUE « MES JUSTIFICATIFS » :**

## **AU PLUS TARD LE MARDI 30 NOVEMBRE 2021, DELAI DE RIGUEUR :**

## **AUCUNE INSCRIPTION HORS DELAIS NE SERA ACCEPTEE**

Pour obtenir des renseignements complémentaires, contactez le plus rapidement possible le bureau des examens Post-Bac de la direction des examens et concours du Rectorat :

- Courriel **(à privilégier)** : [dec5@ac-toulouse.fr](mailto:dec5@ac-toulouse.fr) / courriel du gestionnaire de votre spécialité (voir coordonnées figurant sur la confirmation d'inscription)
- Téléphone : 05.36.25.71.08 ou 71.09 ou 71.28 ou 71.12 ou 71.13 ou 71.39 ou 71.20 ou 78.51 ou 72.07

#### Publication des résultats :

Le candidat précisera lors de son inscription **s'il accepte ou refuse la communication de ses résultats** en vue d'une publication par la presse ou sur les sites internet des sociétés de droit privé, en cochant la case prévue à cet effet. Il précisera également s'il accepte ou refuse la communication de ses résultats, de son nom et de son adresse aux collectivités territoriales, en vue d'une éventuelle remise de récompense.

#### **O** Traitement des demandes d'inscription

Votre demande d'inscription sera traitée par la direction des examens et concours, au plus tard le vendredi 7 janvier 2022. A cette date au plus tard, votre demande aura été soit acceptée

(« conforme ») soit refusée (« non conforme ») soit il vous sera possible de la rendre conforme en fournissant les informations ou documents qui vous seront demandés, en respectant rigoureusement le délai fourni pour répondre. A défaut, votre inscription sera refusée. Auparavant, votre dossier sera à l'état « en attente de traitement ».

En cas de dossier incomplet ou irrégulier, vous recevrez une notification directement sur votre espace Cyclades, ou le cas échéant par courriel, au plus tard au début du mois de janvier. En cas de dossier d'inscription rejeté, le candidat en est informé par courrier.

#### *IMPORTANT : VOUS POURREZ SUIVRE LE TRAITEMENT DE VOTRE INSCRIPTION DIRECTEMENT SUR VOTRE COMPTE PERSONNEL SUR CYCLADES*

*AUCUN DOCUMENT NE DOIT PLUS ÊTRE ENVOYE AU RECTORAT (sauf éventuelle demande d'aménagement d'épreuves).* 

*AUCUN ACCUSE DE RECEPTION DE LA CONFIRMATION D'INSCRIPTION ET DES PIECES JUSTIFICATIVES NE SERA ETABLI PAR LES SERVICES DU RECTORAT*

# III. NOUVEAUTES ET POINTS DE VIGILANCE

#### **A- Nouveautés réglementaires**

#### o **Nouveauté session 2022 : la certification obligatoire en anglais**

Elle est obligatoire pour tous les candidats inscrits à l'examen de la session 2022. Les modalités pratiques d'organisation de la session 2022 (inscription, format de l'épreuve, calendrier) seront communiqués ultérieurement et dans les meilleurs délais.

#### o **Nouveauté session 2021 : instauration de l'unité facultative « engagement étudiant »**

L'article D. 643-15-1 instaure une unité facultative dénommée « engagement étudiant » permettant la reconnaissance des compétences, connaissances et aptitudes acquises par un candidat, notamment dans le cadre d'une activité bénévole, au titre de sa formation conduisant à un brevet de technicien<br>supérieur conformément aux dispositions de l'article L. 611-9 du code de l'éducation. Cette épreuve supérieur conformément aux dispositions de l'article L. 611-9 du code facultative intervient à la suite d'une épreuve obligatoire, identifiée à l'annexe 2 de l'arrêté du 23 septembre 2020 portant définition de l'unité facultative « engagement étudiant » du brevet de technicien supérieur prévue à l'article D. 643-15-1 du code de l'éducation.

L'inscription à cette épreuve doit être effectuée sur CYCLADES : le formulaire devra être téléchargé depuis le compte Cyclades, renseigné puis téléversé sur le compte candidat avant la date butoir.

### **B- Points de vigilance :**

#### **1- Lors de l'inscription :**

#### o **Choix de la langue** :

L'inscription à une épreuve obligatoire de langue **est conditionnée par le suivi de son enseignement**, soit dans l'établissement de formation (pour les candidats concernés), soit dans un autre établissement, soit via un enseignement à distance. A noter que l'interrogation aura lieu en dehors de l'académie de Toulouse pour les langues rares non enseignées dans l'académie et facultatives.

Dans le cas d'une inscription à une épreuve obligatoire de langue en ayant choisi une langue autre qu'anglais et espagnol, un justificatif de formation devra être transmis.

#### o **L'attestation R408 :**

L'attestation R408 est **obligatoire** pour les spécialités suivantes : BTS Architectures en métal, Bâtiment, Enveloppe du bâtiment, Fluides Energie Domotique, Systèmes constructifs bois habitat, Travaux publics). Elle doit être fournie avec le dossier d'inscription.

#### **2- Tout au long de l'année**

o **Nécessité de consulter régulièrement et tout au long de l'année le site académique :**

La page des BTS et ses pages associées **doivent être consultées régulièrement tout au long de l'année**, en vue de prendre connaissance des informations utiles, telles que :

- Les dates butoirs pour la récupération et le dépôt du / des dossiers professionnels (information courant mars)
- Il vous incombe de prendre connaissance et de respecter scrupuleusement la date butoir. **Les dossiers professionnels transmis hors-délai ne sont pas acceptés**.
- Les instructions aux candidats individuels, précisant notamment le calendrier des épreuves, par spécialité (publication courant mars)
- Le téléchargement de la convocation et du matériel candidat (mi-avril)
- Les dates de publication des résultats (courant juin)
- Etc. (liste non exhaustive)

### **Lien vers la page dédiée à l'examen du BTS : <http://www.ac-toulouse.fr/cid73900/brevet-de-technicien-superieur.html>**

#### **3- Avant les épreuves**

o **Téléchargement de la convocation aux épreuves :**

La convocation aux épreuves **sera disponible dans votre espace personnel Cyclades 3 à 4 semaines avant les épreuves écrites communes**, ayant lieu chaque année dans le courant du mois de mai, **soit une mise à disposition des convocations mi-avril.** En cas d'épreuves anticipées ayant lieu avant le mois de mai (exemple : les épreuves ponctuelles de langues – anglais et espagnol - des BTS des filières industrielle et sanitaire et sociale, certaines épreuves de langues « rares ») une convocation spécifique sera mise à disposition dans votre compte candidat sur Cyclades, au moins deux semaines à l'avance.

Aucune convocation ne sera transmise autrement que par la mise à disposition sur votre compte candidat sur Cyclades. En cas d'interrogation, il vous incombe de solliciter le bureau des examens Post-Bac.

#### **4- Lors des épreuves**

- o L'absence du candidat à une épreuve obligatoire est **ELIMINATOIRE**
- o Le candidat doit savoir que l'organisation des épreuves peut nécessiter de se déplacer pour présenter des épreuves

# IV - PIECES A FOURNIR AVEC LA CONFIRMATION D'INSCRIPTION AU BTS

## *A - PIECES COMMUNES A TOUS LES CANDIDATS*

- **Confirmation d'inscription dûment datée et signée**
- **Photocopie d'une pièce d'identité**
- **Certificat de participation à la journée défense et citoyenneté (ex. JAPD) le cas échéant**

*B - PIECES COMPLEMENTAIRES A FOURNIR SELON VOTRE CATEGORIE*

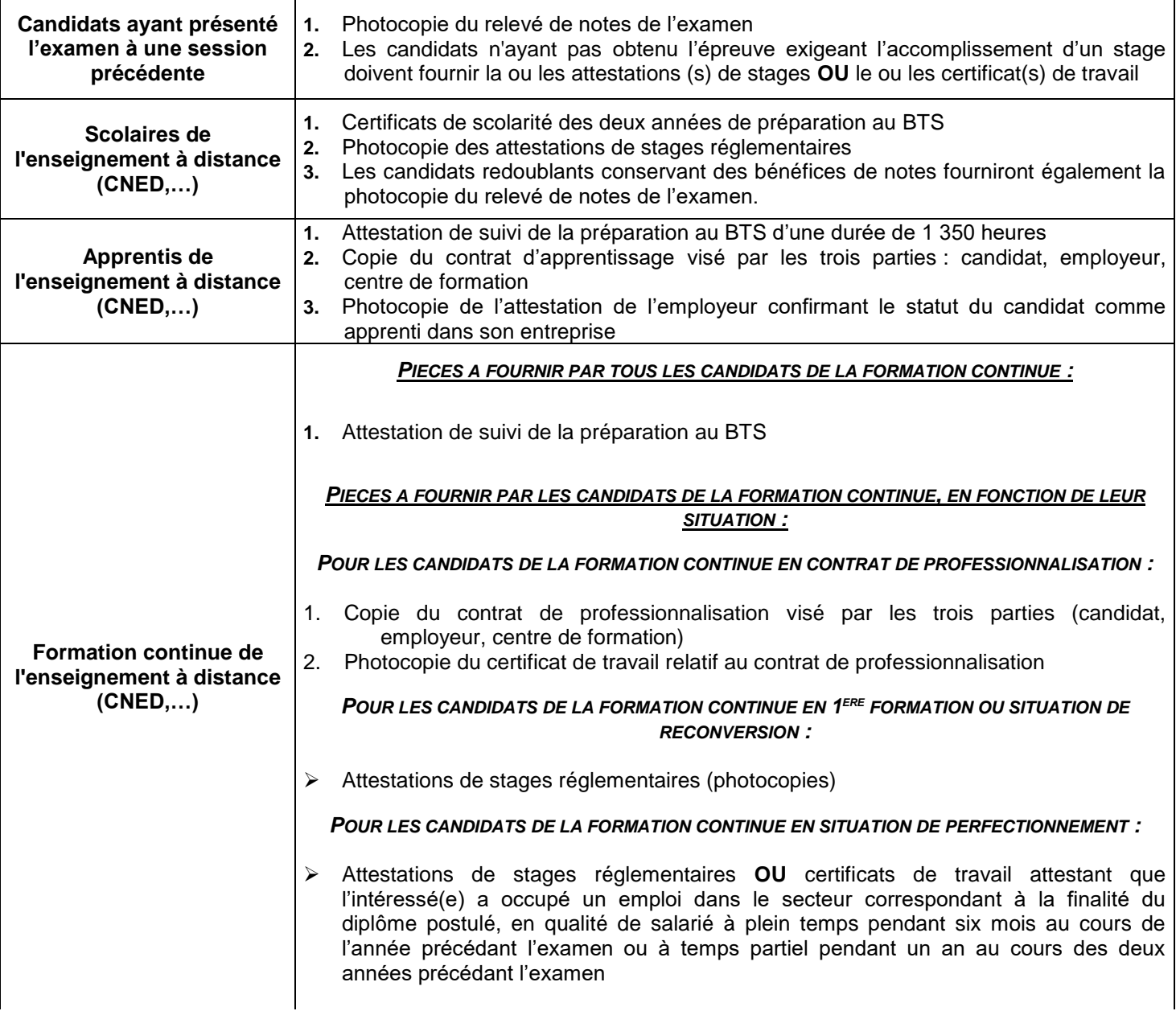

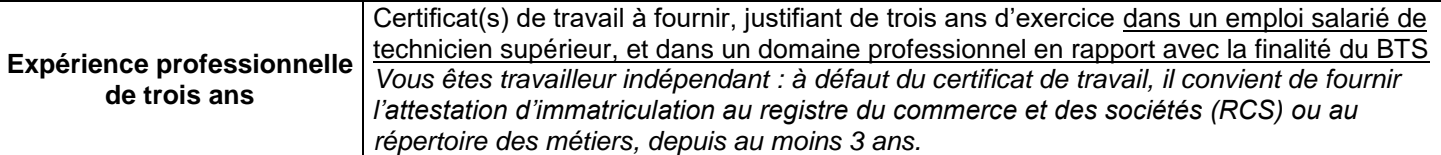

*C- AUTRES PIECES A FOURNIR :*

- Les candidats qui auront fait l'objet d'une décision de formation aménagée ou de positionnement fourniront une copie de cette décision
- Les candidats titulaires de **dispenses d'épreuves** fourniront le document attestant de cette dispense (copie de l'attestation de validation des acquis de l'expérience, du relevé de notes ou du diplôme)
- **Attestation R408** pour les spécialités concernées : BTS Bâtiment, Architectures en métal Conception et réalisation, Enveloppe des bâtiments, Etude et économie de la construction, Fluides Energies Domotique, Systèmes constructifs bois habitat, Travaux publics
- *Aménagements d'épreuves :*
	- *Les demandes d'aménagements d'épreuves doivent être transmises au médecin désigné par la commission des droits et de l'autonomie des personnes handicapées, au plus tard à la date limite d'inscription à l'examen (sauf dans le cas où le handicap est identifié après cette échéance ou si les besoins ont évolué) à l'attention*
	- $\triangleright$  La notification de la décision vous parviendra sur votre espace personnel candidat dans Cyclades, dans un délai de deux mois après transmission de la demande.
	- $\triangleright$  Si vous avez déclaré un handicap lors de votre inscription mais que vous renoncez à effectuer une demande d'aménagement d'épreuves, il convient d'en informer le bureau des examens post-bac sans délai
	- Sans réponse à votre demande d'aménagement d'épreuves mi-mars, il convient de solliciter **sans délai le** bureau des examens Post-Bac, afin de s'assurer que votre demande a été reçue et est en cours de traitement

#### **DISPOSITIONS DU CODE DU SERVICE NATIONAL : Journée Défense et citoyenneté (ex-JAPD)**  Articles L114-1 à L114-13 – Articles R112-1 à R112-17 du code du service national

Le code du service national fait obligation aux jeunes français de se faire recenser puis de participer à une journée « défense et citoyenneté » (ex-JAPD)

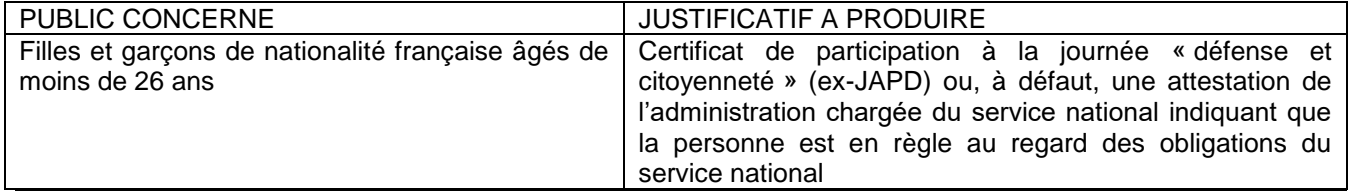

# V- CONTACTS AU SEIN DU BUREAU DES EXAMENS POST-BAC

#### Adresse électronique du bureau des examens Post-Bac : [dec5@ac-toulouse.fr](mailto:dec5@ac-toulouse.fr) Les coordonnées du gestionnaire en charge de votre spécialité apparaîtront sur votre confirmation d'inscription

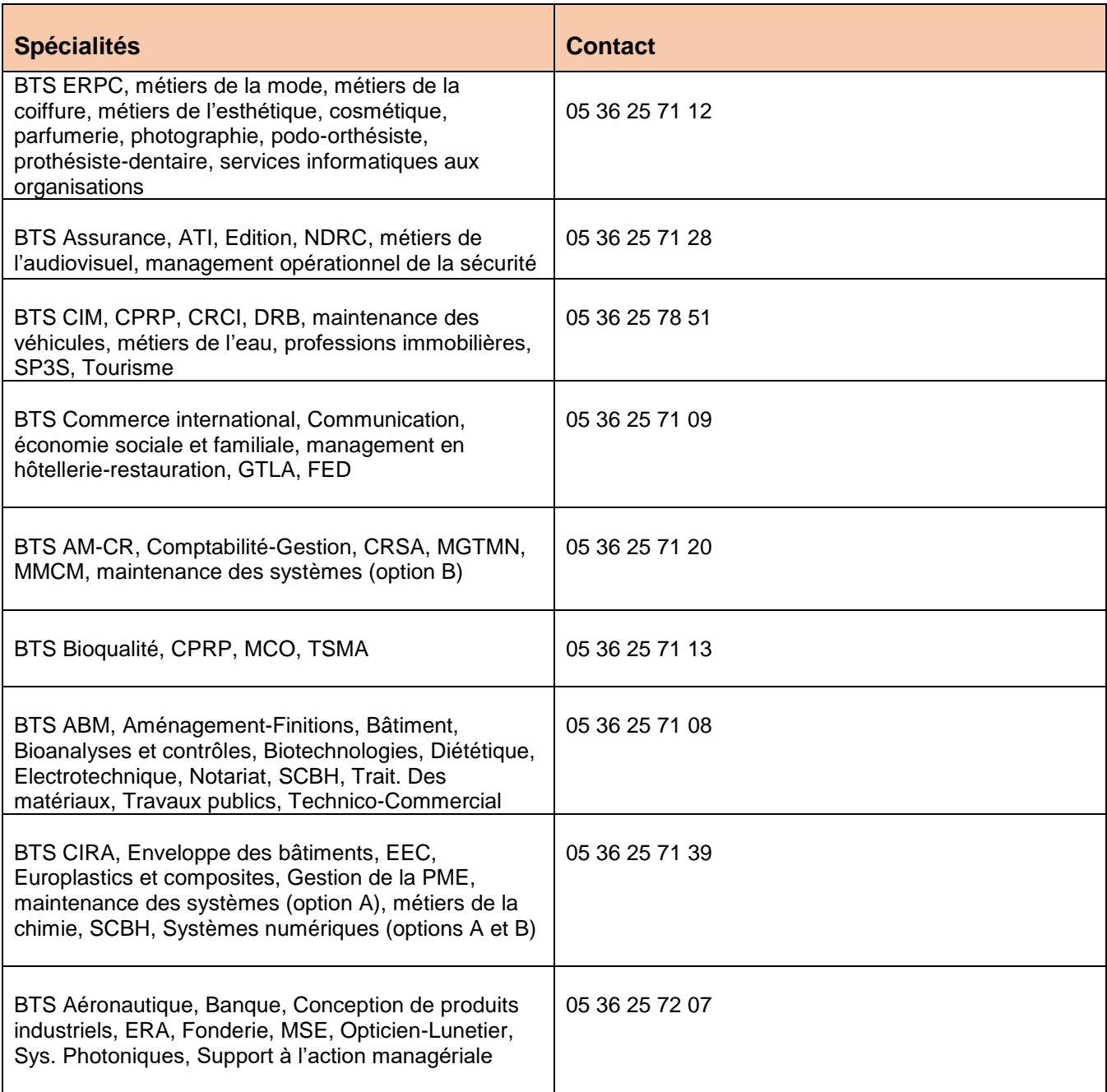

# VI- REPONSES AUX QUESTIONS LES PLUS FREQUEMMENT POSEES AU MOMENT DE L'INSCRIPTION

- *Je souhaite m'inscrire dans l'académie de Toulouse, est-ce possible ?* Oui, si vous résidez dans l'un des départements suivants : 09, 12, 31, 32, 46, 65, 81, 82. Le principe est en effet celui de l'inscription à l'examen dans l'académie d'origine du candidat.
- *Je veux m'inscrire en « candidat libre » au BTS …* Ce type de candidature n'existe pas au BTS. Pour vous inscrire, vous devez appartenir à l'une des trois catégories indiquées en page 1 de ce dossier.
- *Je veux me présenter à plusieurs BTS ou à plusieurs options d'un BTS …* Ce n'est pas possible : une seule inscription doit être effectuée.
- *Je suis inscrit en première année et souhaite m'inscrire à des épreuves. Est-ce possible ?* Cette possibilité n'existe – sous conditions - que pour les candidats relevant de la formation continue. A défaut, il faut obligatoirement être inscrit en seconde année pour pouvoir s'inscrire à l'examen du BTS et présenter les épreuves (y compris sous la forme progressive) ou avoir obtenu l'autorisation d'entrer directement en seconde année de formation, sur demande de positionnement.
- *J'ai déjà présenté le BTS dans une autre académie, lorsque je veux m'inscrire à Toulouse, mon numéro de candidat de l'année dernière n'est pas reconnu, comment faire pour m'inscrire ?* Seuls les candidats qui étaient déjà inscrits l'année dernière dans l'académie de Toulouse peuvent réutiliser
- leur numéro de candidat. Les autres candidats doivent s'inscrire en renseignant toutes les informations demandées.
- *Que veut dire « forme progressive » ?*

En forme progressive, le candidat choisit de présenter certaines épreuves à une même session. Cela concerne UNIQUEMENT les candidats de l'enseignement à distance, les candidats formation continue, les candidats inscrits sous le statut de salarié justifiant d'une expérience professionnelle de 3 années, et les candidats qui déclarent des dispenses acquises par la VAE (validation des acquis de l'expérience)

Les candidats ajournés à une précédente session en FORME GLOBALE doivent OBLIGATOIREMENT s'inscrire en FORME GLOBALE pour passer toutes les épreuves qu'ils n'ont pas déjà validées.

- *J'étais en « forme globale » l'année passée, et je veux conserver des notes. Pour passer seulement les épreuves manquantes, est-ce que je dois m'inscrire cette année en « forme progressive » ?*
- Non, ce n'est pas possible : vous ne pouvez pas changer de forme de passage, même si vous avez déjà validé certaines épreuves.

Lors de l'inscription, vous devrez vous inscrire en forme globale et déclarer vos bénéfices de notes.

*Quelles sont les notes que je peux conserver ?*

En « forme globale », seules les notes égales ou supérieures à 10, obtenues à une épreuve ou à une sousépreuve peuvent être conservées pendant 5 ans à compter de leur date d'obtention.

En « forme progressive », les notes inférieures ou égales à 10, obtenues à une épreuve ou à une sousépreuve peuvent aussi être conservées pendant 5 ans à compter de leur date d'obtention.

 *Le BTS que j'ai passé n'existe plus, comment conserver les notes obtenues aux épreuves que j'avais validées ?*

La conservation des notes reste possible entre les anciennes et les nouvelles épreuves de l'examen selon le tableau de correspondance qui figure dans le référentiel du BTS rénové.

*Est-ce que je peux repasser une épreuve que j'avais déjà validée ?*

Oui, mais la renonciation au bénéfice de note est définitive, seule la dernière note obtenue sera prise en compte.

 *En plus des informations concernant les épreuves, quelles sont les informations que je dois communiquer au moment de l'inscription ?*

Vous devez être attentif à votre adresse postale personnelle : elle doit être renseignée avec précision (bâtiment, appartement, code postal, ville), car des documents et courriers peuvent vous être envoyés pendant l'année, ainsi que votre relevé de notes et votre diplôme à l'issue de la session.

*Dois-je donner mon adresse électronique ?*

Oui, la saisie d'une adresse électronique personnelle active que vous consultez régulièrement est obligatoire. Elle n'est pas communiquée à des tiers.

- *Je change d'adresse en cours d'année…* Il faut communiquer sans tarder vos nouvelles coordonnées au service des examens. Pensez aussi à faire suivre votre courrier.
- *Comment obtenir des renseignements sur les épreuves (dont les dates butoirs de dépôt des dossiers professionnels), les programmes, les annales ?*

Vous pouvez vous connecter sur le site de l'académie de Toulouse, rubrique examens et concours/BTS. Les informations utiles en vue des épreuves (calendrier des épreuves, des dates butoirs de dépôt des dossiers professionnels, centres d'épreuves etc.) font l'objet d'une communication sur le site de l'académie de Toulouse (sur les pages des BTS, la page principale étant à l'adresse suivante : [http://www.ac](http://www.ac-toulouse.fr/cid73900/brevet-de-technicien-superieur.html)[toulouse.fr/cid73900/brevet-de-technicien-superieur.html](http://www.ac-toulouse.fr/cid73900/brevet-de-technicien-superieur.html)

#### **Les pages dédiées au BTS sont mises à jour périodiquement et doivent ainsi être consultées régulièrement tout au long de l'année**

- *Je suis titulaire d'un autre diplôme post-bac français ; est-ce que je peux avoir des dispenses d'épreuves ?* Les candidats à l'examen d'une spécialité de BTS **titulaires d'un diplôme national de niveau III ou supérieur** sont, à leur demande, dispensés de subir une ou plusieurs unités conformément aux dispositions définies dans chaque arrêté de BTS. Vous devez donc consulter le référentiel du BTS visé pour connaitre les dispenses qui peuvent être accordées. Tous les référentiels de BTS sont consultables et téléchargeables sur le site du MESR à l'adresse<https://www.sup.adc.education.fr/btslst/> Vous pouvez également consulter l'arrêté du 24 juin 2005 (JO du 6 juillet 2005) fixant les conditions de dispenses d'unités au BTS.
- *Je suis titulaire d'un diplôme post-bac étranger ; est-ce que je peux avoir des dispenses d'épreuves ?* Non, la réglementation du BTS ne prévoit pas l'octroi de dispenses d'épreuves dans ce cas de figure.

*Je travaille et je prépare mon BTS à distance, est-ce que je peux être dispensé des stages ?*

- Non, les stages sont obligatoires. Cependant, certaines activités peuvent remplacer un stage, à condition d'occuper un emploi de technicien supérieur, exercé à temps plein pendant 6 mois au cours de l'année précédant l'examen, ou à temps partiel pendant un an au cours des 2 ans précédant l'examen. L'étude de cette question relève de la compétence exclusive du centre de formation. Pour toute interrogation relative aux stages, il convient de consulter le référentiel de la spécialité, partie relative aux périodes de stages.
- *Je prépare mon BTS à distance, je n'ai pas encore fait le(s) stage(s) de seconde année…*

Vous indiquerez leurs dates de réalisation dans le dossier d'inscription et joindrez une copie de la convention de stage. La copie des attestations correspondantes devront être adressées au service des examens dès la fin des stages et également jointes au dossier professionnel, dans le respect du calendrier fixé.

- *Où puis-je trouver un modèle de convention de stage ?* La convention de stage vous sera fournie soit par votre établissement, soit par l'entreprise.
- *Combien de semaines de stage dois-je effectuer ?*

Toutes les règles relatives à la réalisation des stages (nombre total de semaines à réaliser, types de stages à effectuer, à quelle période etc.) sont consultables dans le référentiel de chaque spécialité de BTS.

Pour la session 2022, et pour prendre en compte les impacts de la situation sanitaire pour certaines filières, le minimum de 4 semaines de stage à réaliser pour pouvoir présenter l'examen est reconduit. Toutefois, il convient, dans la mesure du possible, d'effectuer le nombre de semaines de stage prévu par le référentiel ou, à défaut, chercher à effectuer le plus de semaines de stage possible.

*Ai-je le choix de la langue vivante obligatoire ?*

Le choix de la langue vivante obligatoire est strictement réglementé par le règlement particulier du BTS. Par ailleurs, il convient donc que les candidats concernés **aient suivi un enseignement dans la langue vivante considérée**.

 *Je souhaite m'inscrire à une épreuve facultative de langue vivante, suis-je sûr de pouvoir passer cette épreuve dans l'académie ?*

Le choix de la langue vivante facultative est contraint par la disponibilité des jurys. Ainsi, le choix d'une langue rare facultative peut obliger le candidat à se déplacer dans une autre académie pour y être interrogé. Dans ce cas, le candidat en est informé par courrier au plus tard courant janvier.

*Je viens de faire mon inscription sur internet, comment savoir si elle a bien été prise en compte ?*

A l'issue de la saisie des informations demandées, votre confirmation d'inscription est générée et apparaît à l'écran. A défaut, cela signifie que votre inscription n'est pas finalisée. De plus, tous les documents téléversés et la confirmation d'inscription sont consultables (et téléchargeables) sur votre compte candidat, dans la rubrique « mes documents ».

Le contrôle des dossiers d'inscription est effectué au plus tard début janvier. Vous pourrez suivre l'état de traitement de votre demande depuis votre compte candidat. En cas de dossier incomplet ou irrégulier, vous serez contacté, directement sur cyclades ou par courriel.

*J'ai validé mon inscription sur internet, que se passe-t-il ensuite ?*

Votre confirmation d'inscription est générée automatiquement sur Cyclades (de façon immédiate ou très rapide). Vous devez la téléverser avec les documents demandés, avant la date précisée en page 2. Le téléversement des pièces justificatives ne sera plus possible au-delà de la date butoir et votre inscription sera annulée définitivement.

*J'ai donné mon adresse électronique mais je ne reçois pas de message concernant mon inscription …*

Vous ne recevrez pas de message relatif à votre inscription sur votre messagerie électronique et votre confirmation d'inscription sera générée sur Cyclades.

La direction des examens et concours est susceptible de vous contacter par courriel tout au long de l'année. L'adresse électronique que vous indiquez au moment de votre inscription doit donc être valable. Vous êtes entièrement responsable de la gestion de vos courriels : il vous appartient de les consulter régulièrement, y compris les messages considérés comme « indésirables » (spams) par votre messagerie.

 *Je veux modifier mon inscription sur internet, est-ce possible ?* Oui, c'est possible jusqu'à la date de clôture des inscriptions. Vous pouvez accéder librement à votre dossier d'inscription, pour le consulter ou le modifier, sur votre compte candidat sur CYCLADES, jusqu'à la date de fermeture des inscriptions.

- *Puis-je envoyer mon dossier d'inscription au Rectorat ?* Non, ce n'est plus la procédure puisque l'inscription est désormais **totalement dématérialisée** et se déroule sur « CYCLADES ».
- *J'ai déclaré un handicap lors de ma préinscription puis envoyé ma demande d'aménagements d'épreuves. Quand recevrai-je une réponse à ma demande?*

Vous recevrez une réponse à partir du mois de la fin du mois de janvier de l'année de présentation de l'examen, directement sur votre compte candidat. En l'absence de réception de la réponse mi-mars au plus tard, il convient alors de contacter sans délais la direction des examens et concours.

- *Recevrai-je ma convocation aux épreuves par courrier ?* Non, **il ne sera procédé à aucun envoi postal ou électronique des convocations aux épreuves**. 3 à 4 semaines avant le début de celles-ci, votre convocation sera mise à disposition directement dans votre espace candidat sur Cyclades.
- *Où trouver des informations relatives aux épreuves ?* Il vous incombe de consulter régulièrement la page des BTS du site de l'académie de Toulouse <http://www.ac-toulouse.fr/cid73900/brevet-de-technicien-superieur.html> Les instructions aux candidats individuels (ou « extraits des circulaires d'organisation »), par spécialité, sont consultables courant mars, de même que les calendriers de dépôt des dossiers professionnels
- *Je me suis inscrit à l'examen mais j'ai décidé de ne plus présenter les épreuves* Il convient d'en informer sans délai le bureau des examens Post-Bac pour ne plus être comptabilisé parmi les effectifs des candidats inscrits aux épreuves
- *Quand recevrai-je mon relevé de notes, ainsi que mon diplôme en cas de réussite à l'examen ?*

Les relevés de notes sont envoyés peu après la publication des résultats, soit au plus tard mi-juillet, directement à l'adresse fournie lors de l'inscription. **Il est ainsi fondamental de signaler tout changement d'adresse.**

Les diplômes sont pour leur part envoyés début octobre, à l'adresse du candidat également.